امروزه دنیاي اطراف ما پر است از ماشین هایی که در خشکی، دریا و یا هوا حرکت میکنند. از هواپیما و زیر دریایی و کشتی ها گرفته تا خودروهاي سواري و ربات هاي استفاده شده در کارخانه ها و... که بعضی از آنها بـه صـورت اتوماتیـک یـا نیمـه اتوماتیـک کنتـرل میشوند. این ماشین ها براي کنترل و حرکت صحیح، باید موقعیت فعلی خود را بدانند و با موقعیـت مطلـوب مقایسـه کننـد و در جهـت صحیح به حرکت خود ادامه دهند. پیدا کردن موقعیت ماشین کـه شـامل پـارامتر هـایی از جملـه مکـان آن در محـیط مـورد اسـتفاده و همچنین زوایاي چرخشی آن است، ناوبري(Navigation (نام دارد. ماژول موجود با استفاده از خاصیت مغناطیسـی کـره زمـین، قـادر است زاویه خود را نسبت به قطب شمال محاسبه کند. از این ماژول میتوان در روبات هاي هوشمند و دیگر وسایلی کـه نیـاز بـه نـاوبري دارند به عنوان زاویه سنج استفاده کرد. اگر این ماژول را در سطح کـاملا افقـی نسـبت بـه زمـین قـرار دهیـد و آن را بچرخانیـد، زاویـه چرخش را با حساسیت 0,1 درجه می تواند محاسبه کند و مقدار آن را به شما تحویل دهد.

#### **توضیح پایه ها**

پین 1(VCC(: ماژول قطب نما نیاز به ولتاژ 5 ولت با جریان نامی حدود 20 میلی آمپر براي تغذیه و راه اندازي دارد.

 دو راه براي گرفتن خروجی زاویه قطب نمـا وجـود دارد. راه اول سـیگنال PWM موجـود در پـین 4 و راه دیگـر اسـتفاده از پروتکل دوسیمه C2I به وسیله پین هاي 2 و3 :

پین 2و3(SCL,SDA(: این دو پایه براي برقراري ارتباط C2I با ماژول استفاده می شوند. در صورتی که این دو پایه استفاده نمی شـوند، باید به وسیله ي دو عدد مقاومت، به 5 ولت پول آپ شوند. مقاومت حدود 47کیلو اهمی مناسب است.

پین 4(PWM(: این پایه از مدولاسیون پهناي پالس(Modulation Width Pulse (استفاده کرده است و عدد زاویه را بـه صـورت پالسی که پهناي آن با تغییرات زاویه تغییر میکند، خروجی می دهد. در این مدولاسیون، پهناي مثبت پالس نشان دهنده ي زاویـه اسـت. پهناي پالس از mS1) 0درجه) تا mS36.99) 359,9 درجه) تغییر میکند. در واقع میتوان این طور گفت که بـه ازاي هـر یـک درجـه، uS100 پهناي پالس داریم، البته باید دقت کنید که پهناي پالس براي زاویه ي صفر، از mS1 شروع میشـود. بـین هـر دوپـالس پیـاپی، سیگنال به مدت 65 میلی ثانیه قطع میشود(0ولت). بنابر این دوره زمانی پالس برابر است با mS65 + پهنـاي پـالس کـه بـین mS66 تـا mS101.99 تغییر میکند. این پالس با دقت uS1 تولید می شود اما به دلیل عدم حساسیت قطـب نمـا بـه زوایـاي کمتـر از 0,1 درجـه، خواندن این پالس با دقت بیشتر از uS10 کاربردي ندارد. اگر از سیگنال PWM به عنوان خروجی ماژول استفاده میکنیـد، حتمـا بایـد پین 2 و3 (SCL ,SDA (را به 5 ولت پول آپ کنید. رها گذاشتن این دو پین، باعث کار نکردن ماژول میشود.

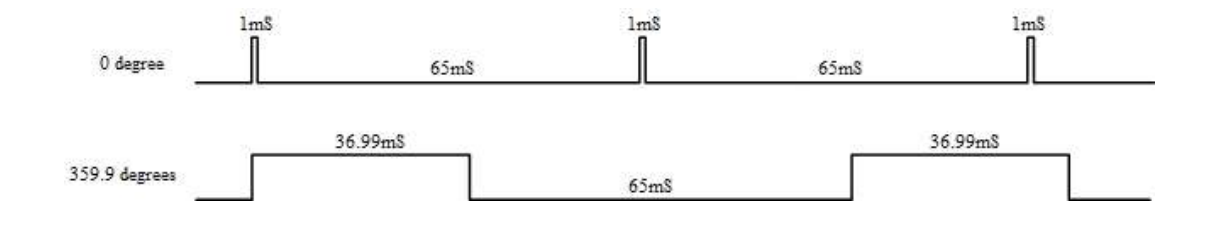

پین 5(Calibrating(: زمانی که قطب نما در حال کالیبره شدن است، ماژول به وسیله خروجی پین 5 این امر را به شما گزارش میدهد. به این طریق که این پین در حالت عادی ولتاژ ۵ ولت را خروجی داده و زمانی که عمل کالیبره در حال اجراست، خروجی ۰ ولت شده و با به پایان رسیدن کالیبره دوباره خروجی 5 ولت می شود. شما میتوانید به وسیله ي یک LED سـري شـده بـا مقاومـت 390 اهمـی، از اجراي عمل کالیبره مطمئن شوید.

پین ۶(Calibrate): برای کالیبره کردن قطب نما، چهار راه وجود دارد که یکی از آنها استفاده از پین ۶ و اعمال ولتاژ ۰ بـه آن اسـت. این پین به صورت داخلی توسط مقاومت با ولتاژ 5 ولت پول آپ شده است. روش هاي مختلف کالیبره کردن قطب نما در ادامه ي متن آمده است.

پین 7 و 8 (NC(: این دو پایه استفاده نمی شوند و باید آن ها را رها کنید.

پین 9 (GND(: پایه منفی تغذیه 5 ولت است که باید به ولتاژ صفر مدار (زمین مدار) متصل شود.

## **کار با پروتکل C2I:**

به وسیله ي ارتباط سریال C2I شما می توانید چندین وسیله ي الکترونیکی را تنها با استفاده از 2 سیم (SCL,SDA (با هم مـرتبط کنیـد. این پروتکل نوعی ارتباط دو طرفه را بین یک وسیله به عنوان (Master) و تعدادی وسیله ی دیگر به عنوان (Slave) برقرار مـی کنـد که داراي سرعت نسبتا بالایی است. براي آشنایی بیشتر میتوانید به دیتاشیت میکروکنترولر مورد استفاده خـود مراجعـه کنیـد. در مـاژول قطب نما شما می توانید کارهایی نظیر کالیبراسیون، اندازه گیري زاویه با حساسیت 0,1 درجه از 0 تـا 3599 یـا بـا دقـت 8 بیـت از 0 تـا 255(بیتی براي کاربرد هاي کم دقت) را به وسیله ي این نوع ارتباط به راحتی انجام دهید. نـوع ارتبـاط و ترتیـب ارسـال داده هـا ماننـد اغلب حافظه هاي eeprom است.

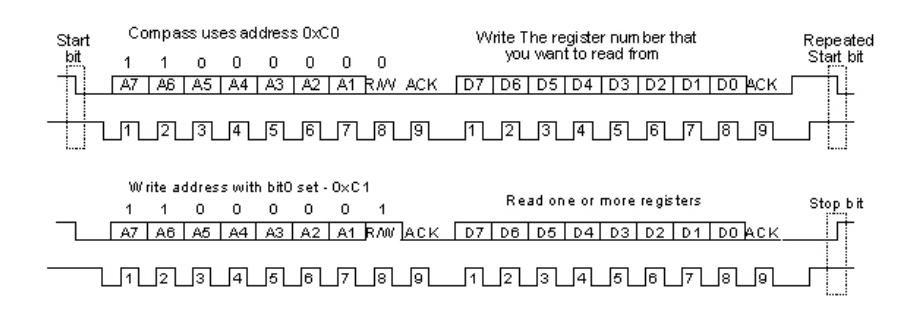

همان گونه که در تصویر بالا مشخص است، اولین گام پس از فرستادن بیت شروع، براي ارتباط با قطب نما، فراخوانی آدرس آن است. آدرس ماژول موجود، 60x0 است که با توجه به نوع ارتباط (فرستنده یا گیرنده) یک بیت W/R به آن اضافه شده و نهایتـا تبـدیل بـه 0xC0 در حالت گیرنده و 1xC0 در حالت فرستنده می شود. آدرس ماژول البته قابل تغییر است که در ادامـه مـتن بـه آن اشـاره شـده است.

پس از فراخوانی آدرس ماژول، نوبت به انتخاب شماره حافظه اي میرسد که قصد دارید مقدار آن را بخوانید یا مقـداري در آن ذخیـره کنید. در جدول زیر، حافظه ها و کاربرد هر کدام را مشاهده می کنید.

گام بعدي براي حافظه هایی که می خواهید روي آن ها بنویسید، نوشتن مقدار مطلوب روي آنهاست. اما براي حافظـه هـایی کـه قصـد خواندن از روي آن ها را دارید، باید مانند شکل بالا بیت شروع مجددي ارسال کنید و این بـار آدرس را بـا بیـت W/R = 1 فراخـوانی کنید. سپس یک بایت داده قابل خواندن از روی خط I2C می باشد.

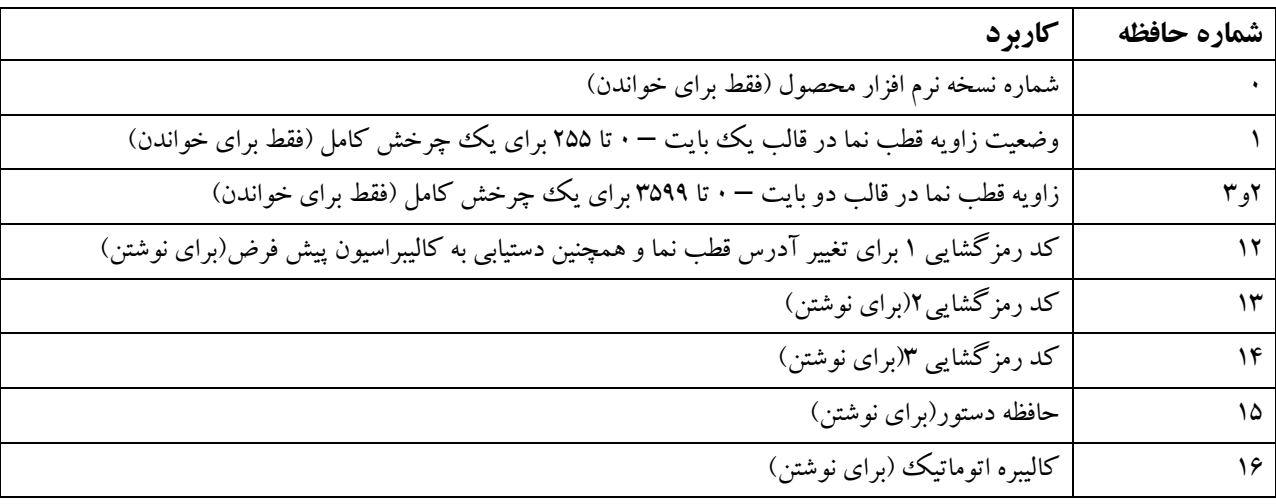

حافظه · مربوط به شماره نسخه نرم افزار محصول است. حافظه ۱ زاویه قطب نما را از ۰ تا ۲۵۵ برای یک چرخش کامل میدهد. از ایـن حافظه در کاربردهایی که دقت بالایی نیاز ندارند استفاده می شود چون خواندن یک بایت نسبت بـه خوانـدن دو بایـت بـراي 0 تـا 360 درجه کار ساده تري است. حافظه 2 و 3 زاویه قطب نما را در دوبایت(ابتدا بایت بـالایی) و از 0 تـا 3599 بـه عنـوان 0 تـا 359,9 درجـه میدهند. حافظه ي 15 براي تغییر آدرس قطب نما از 0xC0 به 2xC،0 4xC،0 ،... xCE0 و یا براي دستیابی به کالیبراسیون پیش فـرض ماژول استفاده میشود. براي این منظور ابتدا بایـد کـدهاي رمزگشـایی را بـه روي حافظـه هـاي ،12 13 و 14 پردازنـده مـاژول بنویسـیم. همچنین دستور 255 (xFF0 (براي کالیبره کردن دستی قطب نما استفاده می شود. براي کالیبراسیون دستی نیاز به کد رمزگشایی نیست. قابلیت ویژه ي این قطب نما این است که می تواند به صـورت اتوماتیـک در هـر مکـانی، بهتـرین کـالیبره را انجـام دهـد. کالیبراسـیون اتوماتیک که در ادامه توضیح داده شده، توسط نوشتن عدد 255 (xFF0 (بر حافظه 16 انجام می پذیرد.

از لحاظ سخت افزاري، این ماژول تا فرکانس KHz400 به روي خط C2I قابل استفاده است. از طرفی پـین هـاي SDA و SCL داراي پول آپ داخلی نمی باشند. البته در همه ي ارتباط هاي دوسیمه C2I فراهم کردن مقاومت هاي پول آپ به دلیـل وجـود تعـداد زیـادي Slave، به عهده ي دستگاه Master است مقدار این مقاومت ها بسته فرکانس سـاعت SCL و طـول مسـیر داده و تعـداد وسـیله هـاي مرتبط با هم از طریق خط C2I متفاوت است اما مقدار K4.7 روي دو خط SDA و SCL براي کار با قطب نما مناسب است. این ماژول در ارتباط C2I همواره نقش Slave را دارد و هرگز Master نمی شود.

#### **خواندن زاویه از روي حافظه 2 و :3**

براي این کار در نرم افزار خود باید مراحل زیر را طی کنید: (کدها براي نرم افزار کدویژن نوشته شده اند و از کتابخانه h.c2i اسـتفاده شده است)

- 1- یک بیت شروع ارسال کنید: ()i2c\_start
- -2 آدرس قطب نما را با بیت W/R صفر فراخوانی کنید: (0xC0(write\_c2i
	- -3 حافظه مورد نظر را انتخاب کنید: (2)write\_c2i
		- 12c start() بیت شروع مجدد را ارسال کنید: ()
- -5 آدرس قطب نما را با بیت W/R یک فراخوانی کنید: (1xC0(write\_c2i

-6 بایت بالایی زاویه قطب نما را از حافظه انتخاب شده(حافظه 2) بخوانید و ack را برگردانید(برگرداندن ack خـود بـه خـود حافظـه ماژول را یک عدد حلو می برد) :(1)read\_c2i=a

-7 بایت پایینی زاویه قطب نما را از حافظه 3 بخوانید (این حافظه خودبه خود انتخاب شده) و ack را برنگردانید: (0)read\_c2i=b

-8 یک بیت پایان ارسال کنید: ()stop\_c2i

-9 عدد مربوط به زاویه قطب نماي شما از رابطه ي روبرو به دست می آید: /10(b256+\*a=(Out

#### **خواندن زاویه از روي حافظه :1**

براي این کار در نرم افزار خود باید مراحل زیر را طی کنید: (کدها براي نرم افزار کدویژن نوشته شده اند و از کتابخانه h.c2i اسـتفاده شده است)

1- یک بیت شروع ارسال کنید: ()i2c\_start

-2 آدرس قطب نما را با بیت W/R صفر فراخوانی کنید: (0xC0(write\_c2i

-3 حافظه مورد نظر را انتخاب کنید: (1)write\_c2i

-4 بیت شروع مجدد را ارسال کنید: ()start\_c2i

-5 آدرس قطب نما را با بیت W/R یک فراخوانی کنید: (1xC0(write\_c2i

-6 زاویه قطب نما را از حافظه انتخاب شده(حافظه 1) بخوانید و ack را برنگردانید :(0)read\_c2i=a

-7 یک بیت پایان ارسال کنید: ()stop\_c2i

-8 عدد مربوط به زاویه قطب نماي شما از رابطه ي روبرو به دست می آید: 359.9\*(/255a=(Out

# **تغییر آدرس ماژول:**

در این ماژول این امکان وجود دارد که آدرس را از مقدار پیش فرض 0xC0 به همه ي 8 مقدار 0xC0 تا xCE0 تغییر دهیم. براي این منظور باید حافظه هاي 12 تا 14 را با مقادیر کد رمزگشایی مخصوص (توجه کنید که این مقـادیر بـا مقـادیر دسـتیابی بـه کـالیبره پـیش فرض متفاوت است) و حافظه ي 15 را با عدد آدرس دلخواه بارگذاري کنیم:

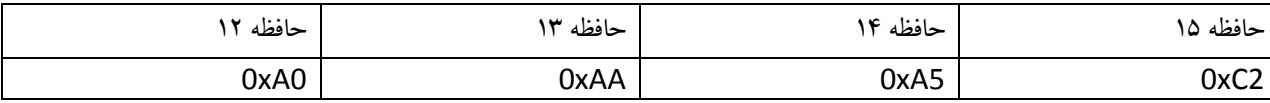

در مثال بالا، آدرس قطب نما از مقدار قبلی به مقدار 2xC0 تغییر می کند. پس از اجراي دستورالعمل بالا، آدرس ماژول بلافاصله تغییر میکند و دیگر با آدرس قبلی قابل دسترسی نیست. اگر برق ماژول را قطع و دوباره وصـل کنیـد، در صـورتی کـه روي خـط C2I آن را فراخوانی نکرده باشید به وسیله LED موجود بر آن، آدرس خود را اعلام میکند. نحوه گزارش وضعیت ماژول بـه وسـیله ي LED را در ادامه متن می خوانید.

براي این تغییر آدرس باید در نرم افزار خود مراحل زیر را طی کنید: (کدها براي نرم افزار کدویژن نوشته شده اند و از کتابخانه h.c2i استفاده شده است)

-1 یک بیت شروع ارسال کنید: ()start\_c2i

-2 آدرس قطب نما را با بیت W/R صفر فراخوانی کنید: (0xC0(write\_c2i

-3 حافظه مورد نظر را انتخاب کنید: (12)write\_c2i

-4 مقدار کد رمزگشایی را بارگزاري کنید (بعد از آن قطب نما به صورت خودکار به حافظه 13 می رود): (0xA0(write\_c2i -5 مقدار کد رمزگشایی را بارگزاري کنید (بعد از آن قطب نما به صورت خودکار به حافظه 14 می رود): (xAA0(write\_c2i -6 مقدار کد رمزگشایی را بارگزاري کنید (بعد از آن قطب نما به صورت خودکار به حافظه 15 می رود): (5xA0(write\_c2i -7 عدد آدرس مورد نظر را روي حافظه 15(که از قبل به صورت خودکار انتخاب شده) بارگذاري کنید): (2xC0(write\_c2i -8 یک بیت پایان ارسال کنید: ()stop\_c2i

# **دستیابی به کالیبره پیش فرض:**

براي دستیابی به مقادیر پیش فرض کالیبره تولید کننده ماژول شما باید کدهاي رمز گشایی مخصوص را در حافظـه هـاي 12 و13و 14 بارگذاري کنید و سپس در حافظه 15 مقدار 2xF0 را بنویسید. این کار مشابه قسمت قبل انجام می پذیرد:

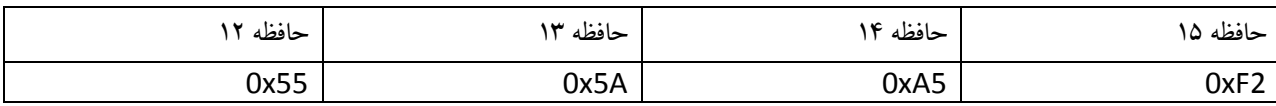

## **کالیبره کردن:**

به دلیل این که میدان هاي مغناطیسی تولید شونده توسط کره زمین در منـاطق مختلـف جغرافیـایی داراي شـدت متفـاوتی هسـتند، شـما ممکن است نیاز داشته باشید قطب نماي خود را در محل مورد استفاده از نو کالیبره کنید. این عمل قبلا در کارگاه تولیدي اتفاق افتـاده است و مقادیر کالیبره در حافظه ي قطب نما ذخیره شده پس قبل از کالیبره مجدد قطب نما، عملکرد آن را مشاهده کنید. اگـر عملکـرد صحیحی داشت، نیازي به کالیبره مجدد نیست.

براي کالیبره کردن قطب نما، باید جهت شمال، جنوب، شرق و غرب را درست به ماژول معرفی کنید. دقت کنیـد کـه ایـن جهـت هـا، جهت هاي مغناطیسی هستند و ممکن است با جهت هاي جغرافیایی متفاوت باشند. بنابراین هنگام کالیبره کـردن مـاژول از قطـب نمـاي عقربه اي براي مشخص کردن جهت هاي مغناطیسی استفاده کنید و هرگز از روي حدس عمل نکنید. در تمـام مراحـل کـالیبره کـردن، مطمئن شوید که ماژول به صورت کاملا افقی قرار دارد.

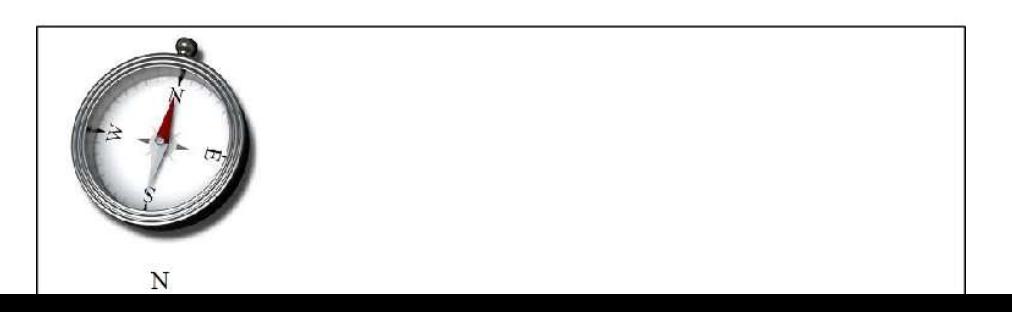

معرفی کردن چهار جهت اصلی به ماژول قطب نما، از 4 طریق ممکن است:

## **استفاده از پین 6 (Calibrate(:**

این پین در حالت عادي به صورت داخلی پول آپ شده است. هنگامی که ماژول را به یکی از چهار جهت قرار داده اید، با صفر کردن این پین به مدت 10 میلی ثانیه و دوباره یک شدن آن، یک جهت به ماژول معرفی می شـود. بـا معرفـی اولـین جهـت بـه مـاژول، عمـل کالبراسیون شروع شده و پین 5 صفر می شود. این کار را براي سه جهت دیگر هم انجام دهید. با معرفی چهارمین جهـت بـه قطـب نمـا، پین 5 یک شده و پایان عملیات کالیبراسیون را اعلام می کند.

# **استفاده از دکمه کوچک موجود در ماژول:**

در واقع این دکمه نقش تولید کننده ي پالس پایین رونده را روي پین 6 ایفا می کند. در دستورالعمل بالا می توانید به جاي صفر کـردن پین ۶، با فشردن دکمه کوچک، قطب نما را کالیبره کنید.

# **استفاده از پروتکل C2I براي کالیبره قطب نما:**

براي این منظور تنها کافی است ماژول را کاملا افقی و به ترتیب به سمت چهار جهت اصلی قرار دهید و هر بار مقدار 255 را در حافظه 15 ماژول بنویسید. عدد 255 به صورت خودکار پس از هر بار نوشتن پاك می شود. ترتیب کالیبره کردن جهت هـا تفـاوتی نمـی کنـد ولی حتما باید هر چهار جهت، کالیبره شوند. میتوانید مانند مثال زیر عمل کنید.

- درحالتی که قطب نما را در جهت شمال قرار داده اید:
	- 1- یک بیت شروع ارسال کنید: ()i2c\_start
- -2 آدرس قطب نما را با بیت W/R صفر فراخوانی کنید: (0xC0(write\_c2i
	- -3 حافظه مورد نظر را انتخاب کنید: (15)write\_c2i

-4 مقدار 255 را روي آن بنویسید: (255)write\_c2i

-5 یک بیت پایان ارسال کنید: ()stop\_c2i

- پین 5 مقدار صفر را به خود می گیرد. - در حالی که قطب نما را در جهت شرق قرار داده اید، مراحل 1 تا 5 را تکرار کنید.
- در حالی که قطب نما را در جهت جنوب قرار داده اید، مراحل 1 تا 5 را تکرار کنید.
- در حالی که قطب نما را در جهت غرب قرار داده اید، مراحل 1 تا 5 را تکرار کنید.
	- پین 5 مقدار یک را به خود می گیرد.

در این حالت کالیبراسیون به پایان رسیده است.

#### **کالیبراسیون اتوماتیک:**

این ماژول به صورت خودکار قادر است چهار جهت اصلی را تشخیص دهد و بهترین کالیبره را انجام دهد. براي این کار، کافیسـت در حالتی که ماژول را به وضعیت کالیبره اتوماتیک برده اید، قطب نما را حد اقل یک دور کامل در حالت افقـی بچرخانیـد. قطـب نمـا بـا نمونه برداري شرایط مغناطیسی همه ي زوایا، به صورت خودکار کالیبره را انجام می دهد. براي شروع این کار، کافیست حافظه 16 را با مقدار 255 بارگذاري کنید. LED موجود در ماژول، روشن شده و مدت 10 ثانیه به شما فرصت چرخاندن یک حد اقل یک دور قطـب نما به دور خودش را می دهد. پس از 10 ثانیه، LED خاموش شده و عمل کالیبراسیون به پایان رسیده است.

براي این کار در نرم افزار خود باید مراحل زیر را طی کنید: (کدها براي نرم افزار کدویژن نوشته شده اند و از کتابخانه h.c2i اسـتفاده شده است)

1- یک بیت شروع ارسال کنید: ()i2c\_start

-2 آدرس قطب نما را با بیت W/R صفر فراخوانی کنید: (0xC0(write\_c2i

-3 حافظه مورد نظر را انتخاب کنید: (16)write\_c2i

-4 مقدار 255 را روي حافظه 16 بارگذاري کنید: (255)write\_c2i

۵– یک بیت پایان ارسال کنید: i2c\_stop()

-6 به مدت 10 ثانیه، ماژول را در حالت افقی حداقل یک بار به دور خودش بچرخانید. با خـاموش شـدن LED، مـدت 10 ثانیـه اي بـه پایان رسیده است.

### **نمایشگر LED:**

بر روي این ماژول یک عدد چراغ LED قرار داده شده است که میتواند در تشخیص وضعیت ماژول به شما کمک کند. در صورتی که در حال تبادل اطلاعات به وسیله ي خط C2I با ماژول باشید، این چراغ به صورت چشـمک زن خواهـد بـود و همـواره بـا فواصـل کـم خاموش و روشن می شود. اگر برق ماژول را تازه روشن کرده اید و ارتباط C2I با آن برقرار نکرده اید، چـراغ LED نمـایش دهنـده ي آدرس فعلی قطب نماي شماست. به این صورت که اگر آدرس آن، مقدار پیش فرض 0xC0 باشد، یک فلش نسبتا بلند می زند. و اگر هر مقدار دیگري باشد، پس از یک فلش بلند مدت، به تعداد مشخصی فلش کوتاه مدت نیز می زند. براي فهم دقیـق تـر مـی توانیـد بـه جدول زیر مراجعه کنید.

زمانی که از کالیبراسیون اتوماتیک استفاده می کنید، این LED به مدت 10 ثانیه به صورت ممتد روشن شده و به شما فرصت چرخاندن ماژول به دور خودش را میدهد.

در صورتی که چراغ LED روشن است و در حالت کالیبراسیون اتوماتیک نیستید، قطب نما از کار افتاده و احتمالا مقاومـت هـاي پـول آپ دو خط SDA و SCL فراموش شده اند.

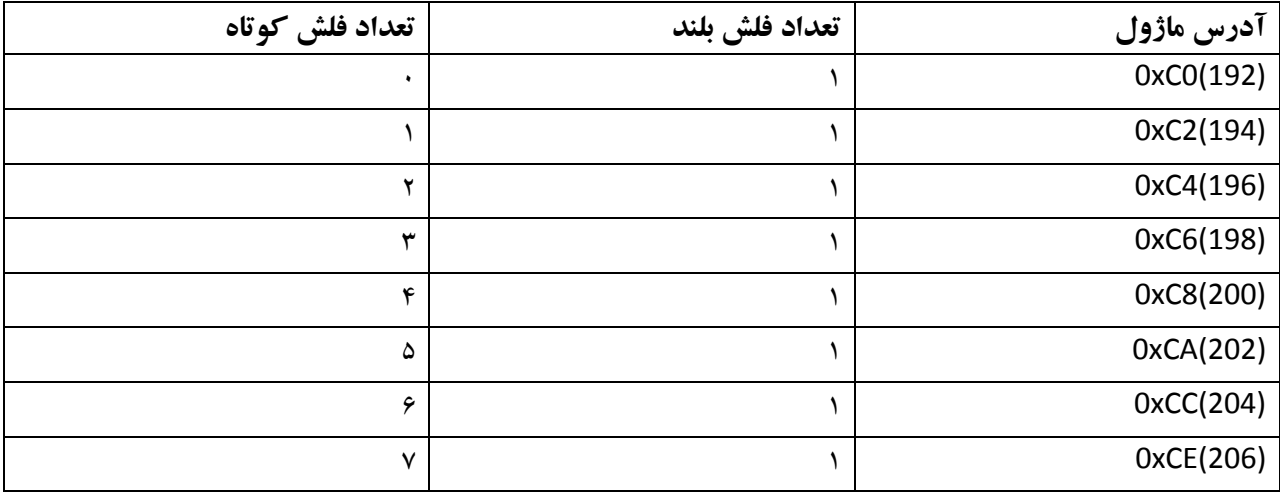

**مشخصات و نقشه مکانیکی:** 

نقشه سوراخ کاري و ابعاد ماژول را در شکل زیر مشاهده میکنید:

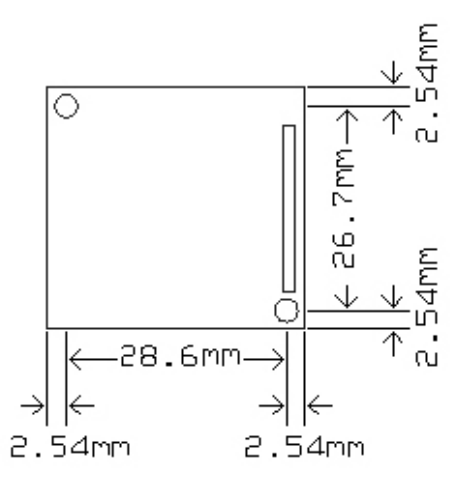